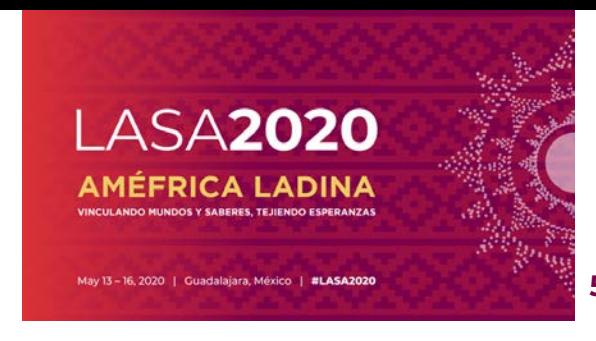

## **¿Cuáles son los requisitos de las Becas de Viaje de LASA?**

Para ser elegible a un financiamiento de viaje, no debe haber recibido una beca de LASA en los últimos tres Congresos **(2017, 2018, 2019).** 

Para solicitar una beca, usted debe estar dentro de una de las categorías que se encuentran aquí:<https://lasaweb.org/es/lasa2020/travel-funds/> La solicitud de un tipo de beca para la cual no es elegible invalidará la solicitud de la beca de viaje.

**Solo los presentadores de ponencias son elegibles para becas de viaje.** Por lo tanto, usted no podrá enviar una solicitud de beca de viaje si no ha enviado una propuesta de ponencia individual o en una sesión (Panel o Simposio).

Para más información sobre los requisitos de las becas de viaje visite el siguiente enlace: <https://lasaweb.org/es/lasa2020/travel-grant-submission-requirements/>

Antes de empezar, por favor tome nota:

- El registro al Congreso LASA2020 está incluido para becados **aceptados.**
- Todos los solicitantes de una beca deben ser miembros vigentes de LASA. La membresía se debe renovar antes de la fecha límite: **5 de septiembre del 2019 a las 17:00 hrs, EDT**. Para ver otras fechas límites importantes, visite: <https://lasaweb.org/es/lasa2020/important-dates/>
- Si alguien no aparece en el sistema de propuestas es porque no es miembro vigente de LASA. Por favor contáctelo para que se afilie o renueve su membresía a través del siguiente enlace:<https://lasaweb.org/en/join/>
- No podrá guardar su solicitud para continuar en otro momento sino la ha enviado oficialmente al sistema. Prueba de que se envió satisfactoriamente es que usted recibirá un mensaje de confirmación en su pantalla, así como un correo electrónico. Después de esto la podrá editar cuantas veces lo necesite, hasta la fecha límite del **5 de septiembre del 2019 a las 17:00 hrs, EDT**.
- Debe enviar de manera personal (nadie puede hacerlo en su nombre) su solicitud para una beca y debe hacerlo una sola vez. Recuerde que esta cuenta como una de las cuatro participaciones permitidas para el Congreso (organizador de sesión y persona de contacto no cuentan dentro de estas participaciones).

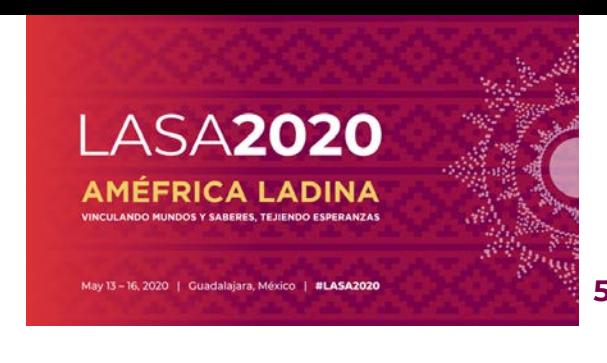

Instrucciones para enviar solicitud Beca de Viaje Fecha límite de envío de propuestas: **5 de septiembre de 2019 a las 17:00 hrs, EDT.**

A continuación, encontrará las instrucciones para enviar una solicitud de beca para LASA2020.

## Paso 1: Ingrese a la siguiente dirección electrónica

[https://lasaweb.org/es/lasa2020/proposals/.](https://lasaweb.org/es/lasa2020/proposals/) Presione *"Enviar una propuesta"* e introduzca su número de membresía de LASA y su contraseña.

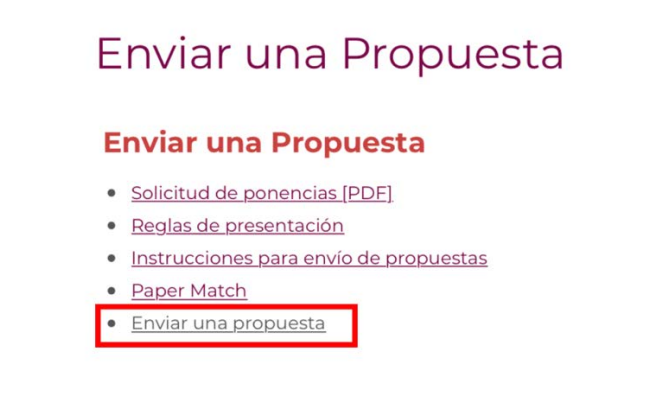

**Paso 2:** Seleccione la opción *"Submit or Edit a Proposal".*

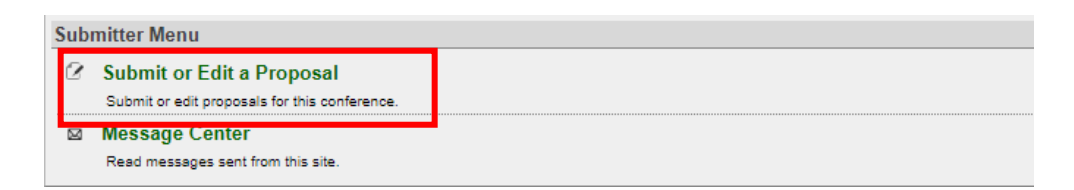

**Paso 3:** Seleccione *"Submit a Travel Grant Application".*

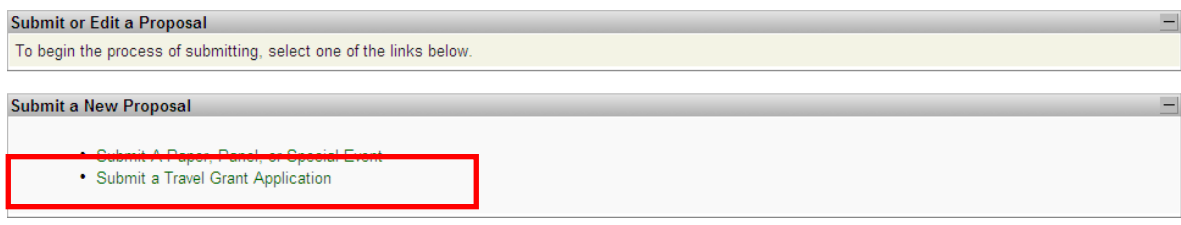

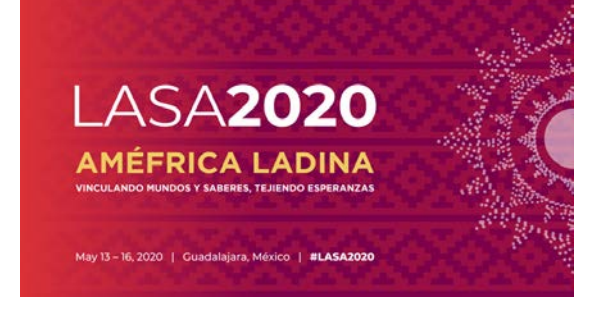

**Paso 4:** Lea la información sobre Becas de Viaje y seleccione *"Submit Now".*

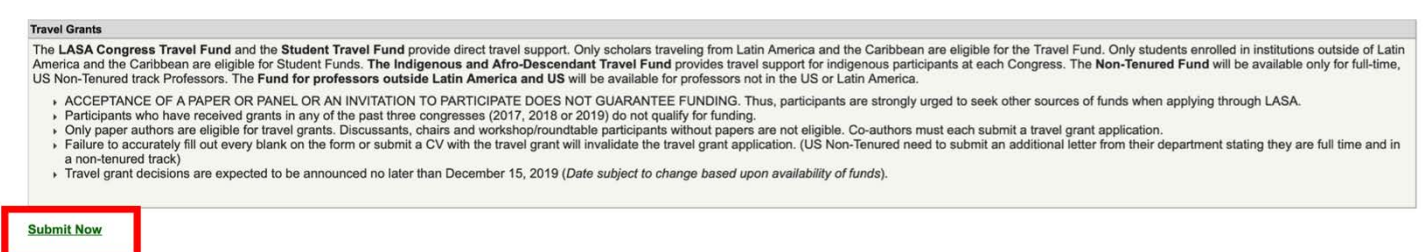

**Paso 5:** Rellene toda la información solicitada para la beca. Esta información incluye: el tipo de beca que se está solicitando, la justificación, etc. Una vez que haya acabado de agregar la información, seleccione *"Accept and Continue".*

**Paso 6:** Asegúrese que su nombre aparece en la sección de *"Person/Individual Submission"* y seleccione *"Accept and Continue".* Nota: La solicitud de beca es personal. No se puede pedir una beca para otro participante.

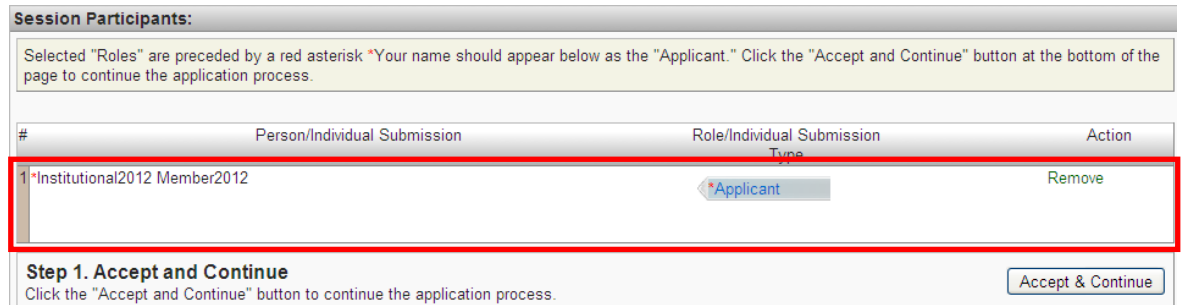

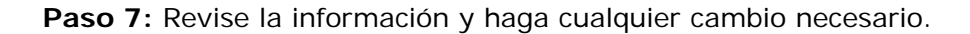

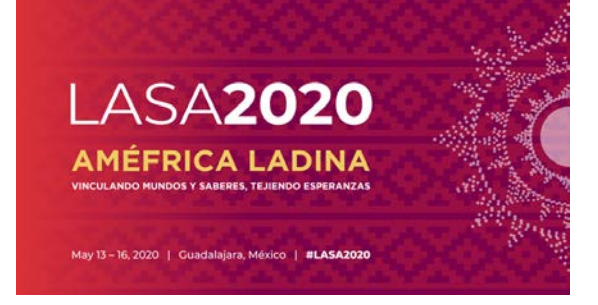

Paso 8: Agregue una carta oficial (Para los profesores en USA en un "non-tenured track") y su CV a su aplicación. Para los profesores en USA en un "non-tenured track" a tiempo completo necesitan adjuntar una carta oficial que confirme su status como profesor a tiempo completo en un non-tenured track. Para tal fin debe ingresarlo a través de *"Upload Oficial Letter"* (I), luego *"Seleccionar Archivo"* (II) y finalmente *"Upload".* El CV se agrega seleccionando la opción *"Upload CV Document"* (III) y luego *"Seleccionar Archivo"* (II). Al encontrar su CV en su computador, seleccione *"Accept and Continue".*

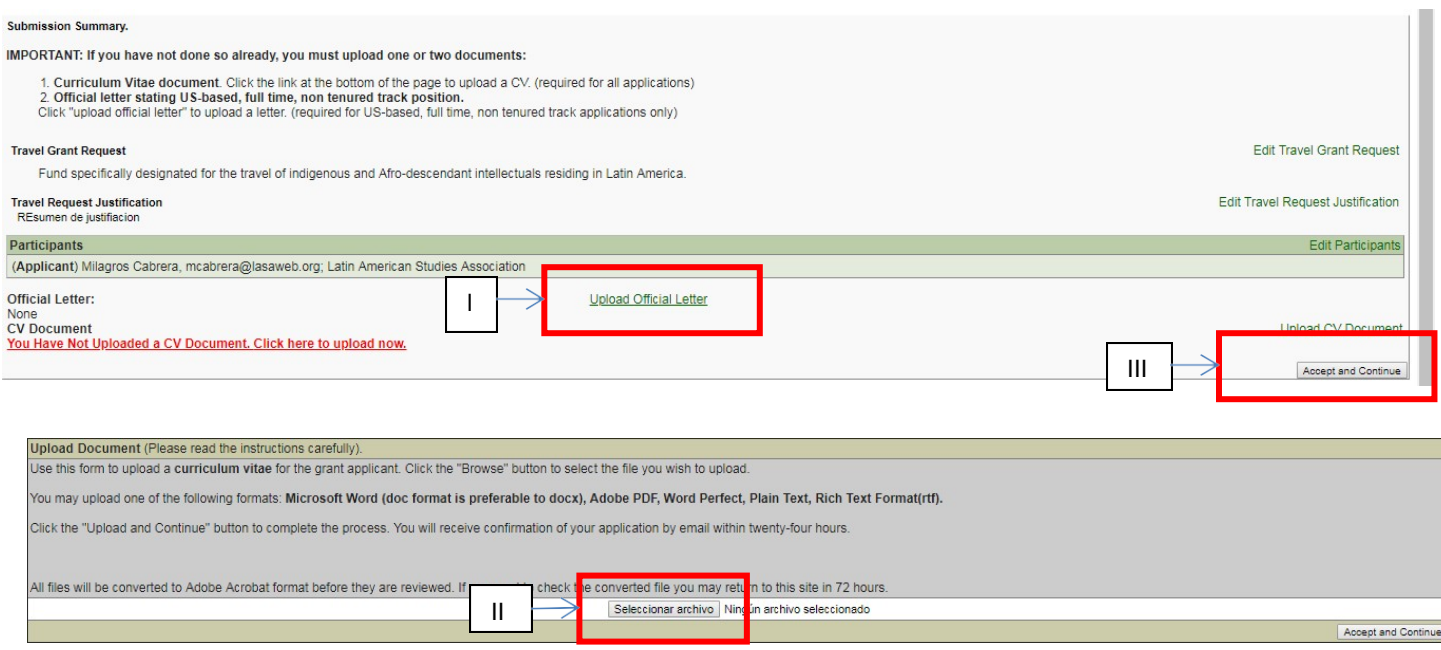

**Paso 9:** Una vez que haya incluido la información adicional presione *"Accept and Continue".*

**SOLO si usted envió su CV y completó todos los campos requeridos,** usted visualizará un mensaje en la pantalla y recibirá un correo electrónico confirmando su envío.

Si no recibe un correo electrónico, por favor contacte a [lasa@lasaweb.org](mailto:lasa@lasaweb.org) para confirmar el correcto envío de su propuesta antes del **5 de septiembre del 2019 a las 17:00 hrs, EDT**.

## **¡Gracias por su interés en LASA2020!**